# **Owner's Manual**

PVP Progressive Video Processor

# **EPROCEED**

#### **WARNING:** TO REDUCE THE RISK OF FIRE OR ELECTRIC SHOCK, DO NOT EXPOSE THIS APPLIANCE TO RAIN OR MOISTURE.

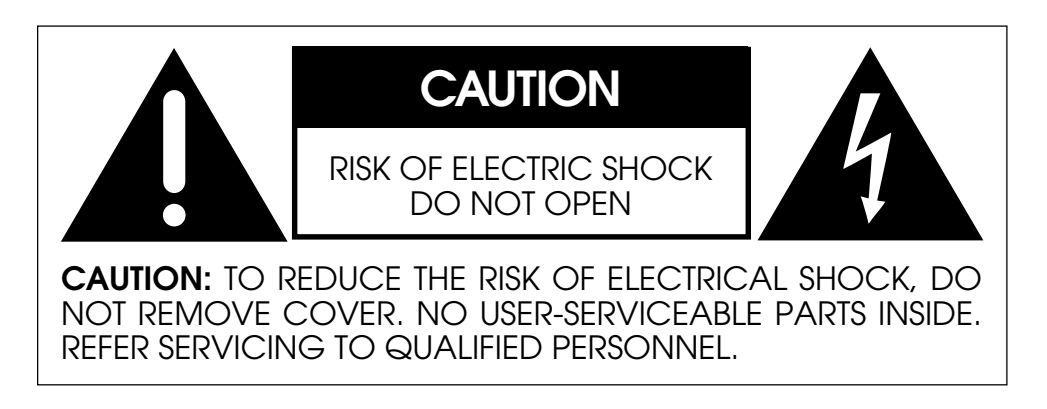

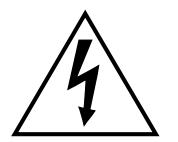

The lightning flash with arrowhead symbol, within an equilateral triangle, is intended to alert the user to the presence of uninsulated "dangerous voltage" within the product's enclosure that may be of sufficient magnitude to constitute a risk of electric shock to persons.

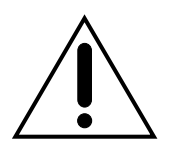

The exclamation point within an equilateral triangle is intended to alert the user to the presence of important operating and maintenance (servicing) instructions in the literature accompanying the appliance.

Marking by the "CE" symbol (shown left) indicates compliance of this device with the EMC (Electromagnetic Compatibility) and LVD (Low Voltage Directive) standards of the European Community.

#### **NOTICES**

This equipment has been tested and found to comply with the limits for a Class B digital device, pursuant to Part 15 of the FCC Rules. These limits are designed to provide reasonable protection against harmful interference in a residential installation. This equipment generates, uses and can radiate radio frequency energy and, if not installed and used in accordance with the instructions, may cause harmful interference to radio communications. However, there is no guarantee that interference will not occur in a particular installation. If this equipment does cause interference to radio or television reception, which can be determined by turning the equipment on and off, the user is encouraged to try to correct the interference by one or more of the following measures:

- Reorient or relocate the receiving antenna;
- Increase the separation between the equipment and the receiver;
- Connect the equipment into an outlet on a circuit different from that to which the receiver is connected;
- Consult the dealer or an experienced radio/TV technician for help.

**CAUTION:** Changes or modifications to this equipment not expressly approved by the manufacturer could void the user's authority to operate the equipment.

This product incorporates copyright protection technology that is protected by method claims of certain U.S. patents and other intellectual property rights owned by Macrovision Corporation and other rights owners. Use of this copyright protection technology must be authorized by Macrovision Corporation, and is intended for home and other limited viewing uses only unless otherwise authorized by Macrovision Corporation. Reverse engineering or disassembly is prohibited.

The information contained in the manual is subject to change without notice. The most current version of this manual will be posted on our web site at http://www.madrigal.com.

## **Important Safety Instructions**

Please read all instructions and precautions carefully and completely before operating your Proceed Progressive Video Processor.

- 1. **ALWAYS** disconnect your entire system from the AC mains before connecting or disconnecting any cables, or when cleaning any component.
- 2. The product into which the PVP is installed is equipped with a three-conductor AC mains power cord which includes an earth ground connection. To prevent shock hazard, all three connections must **ALWAYS** be used. If your electrical outlets will not accept this type of plug, an adapter may be purchased. If an adapter is necessary, be sure it is an approved type and is used properly, supplying an earth ground. If you are not sure of the integrity of your home electrical system, contact a licensed electrician for assistance.
- 3. AC extension cords are not recommended for use with this product. If an extension cord must be used, be sure it is an approved type and has sufficient current-carrying capacity to power this product.
- 4. **NEVER** use flammable or combustible chemicals for cleaning audio components.
- 5. **NEVER** operate this product with any covers removed.
- 6. **NEVER** wet the inside of this product with any liquid.
- 7. **NEVER** pour or spill liquids directly onto this unit.
- 8. **NEVER** block air flow through ventilation slots or heatsinks.
- 9. **NEVER** bypass any fuse.
- 10. **NEVER** replace any fuse with a value or type other than those specified.
- 11. **NEVER** attempt to repair this product. If a problem occurs, contact your Proceed® retailer.
- 12. **NEVER** expose this product to extremely high or low temperatures.
- 13. **NEVER** operate this product in an explosive atmosphere.
- 14. **ALWAYS** keep electrical equipment out of the reach of children.
- 15. **ALWAYS** unplug sensitive electronic equipment during lightning storms.

*From all of us at Madrigal Audio Laboratories, thank you for choosing this Proceed product.*

*A great deal of effort went into the design and construction of this precision device. Used properly, it will give you many years of enjoyment.*

### **Table of Contents**

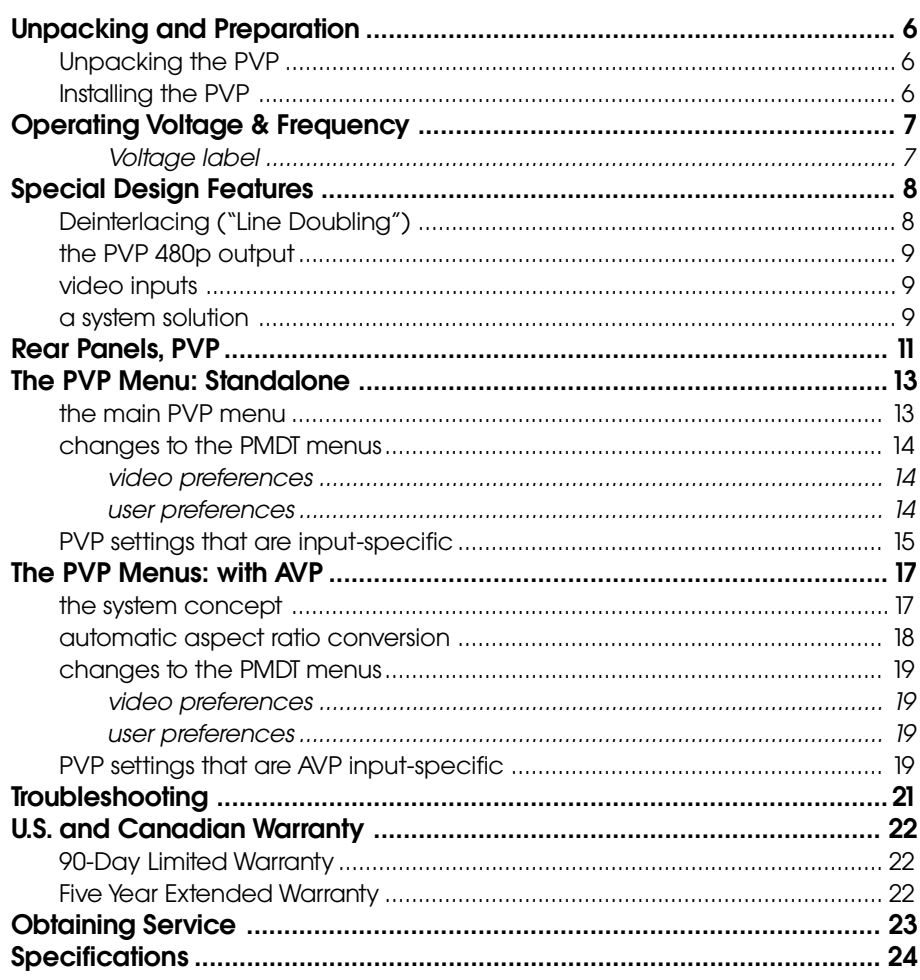

# **Unpacking and Preparation**

<span id="page-5-0"></span>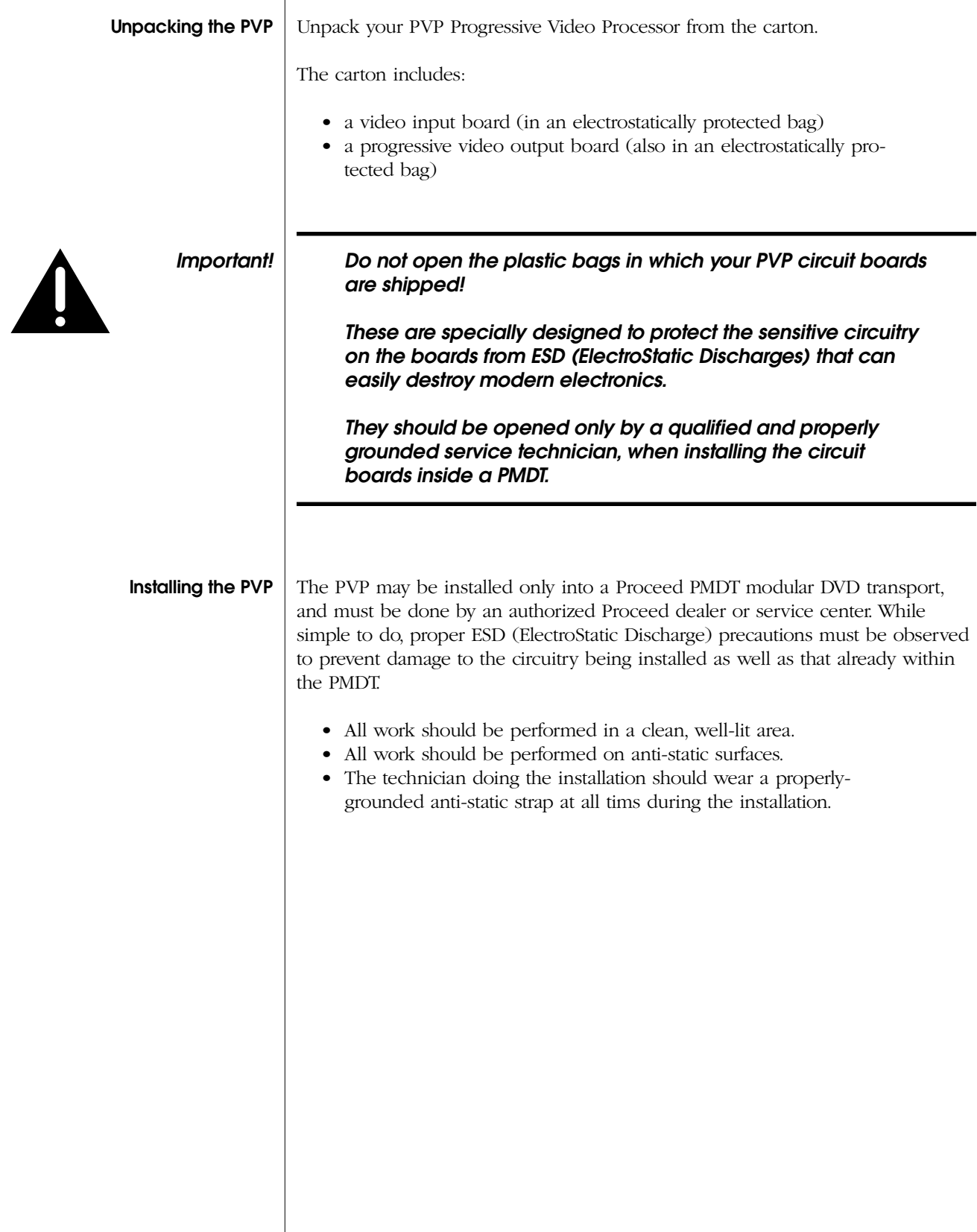

### <span id="page-6-0"></span>**Operating Voltage & Frequency**

The PMDT is set at the factory (internally) for 100V, 120V, 200V, 220V, or 240V AC mains operation as appropriate for the country in which it is to be sold. (*230V/ 50Hz only in European Union countries, in compliance with CE regulations.*) Make sure that the label on the rear panel of the PMDT (beside the AC input receptacle) indicates the correct AC operating voltage for your location. Attempting to operate the PMDT at an incorrect voltage can damage the unit.

The PMDT Modular DVD Transport is also set at the factory for operation on either 50 or 60 Hz AC line frequencies, as appropriate for the country in which it is to be sold. It will not operate if it senses an incorrect line frequency.

Neither the voltage nor the line frequency setting may be changed by the user.

#### Voltage label

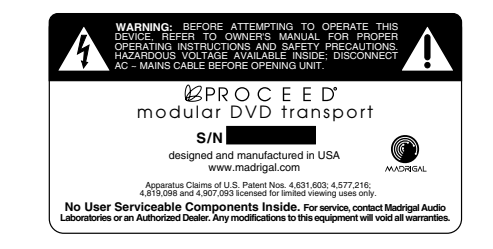

If the AC mains voltage or frequency indicated on your PMDT is incorrect, please contact your local, authorized Proceed dealer or distributor.

The PMDT can easily be powered by a normal 15-ampere AC mains line. If other devices are also powered from the same AC line, their additional power consumption should be taken into account.

# **Special Design Features**

<span id="page-7-0"></span>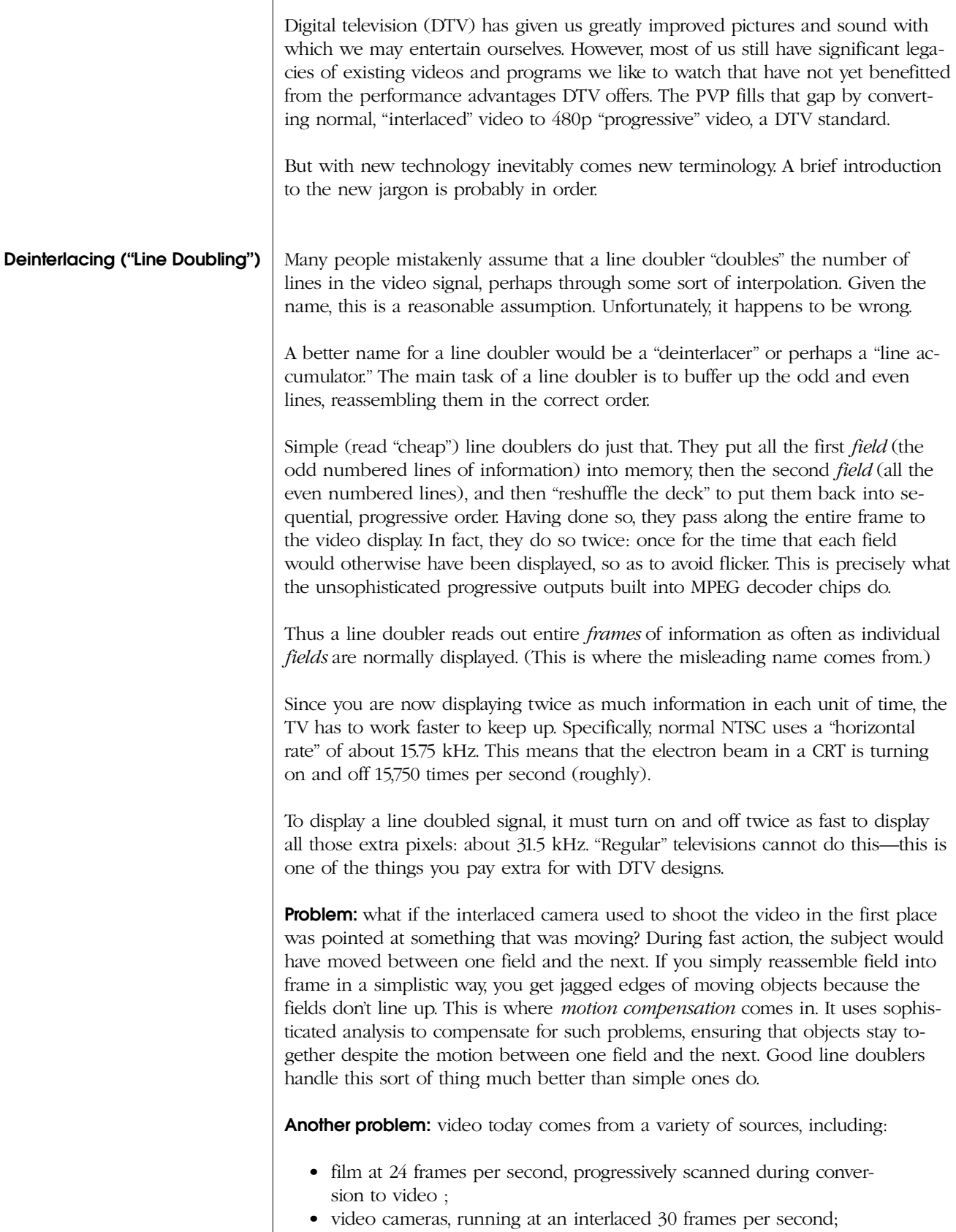

<span id="page-8-0"></span>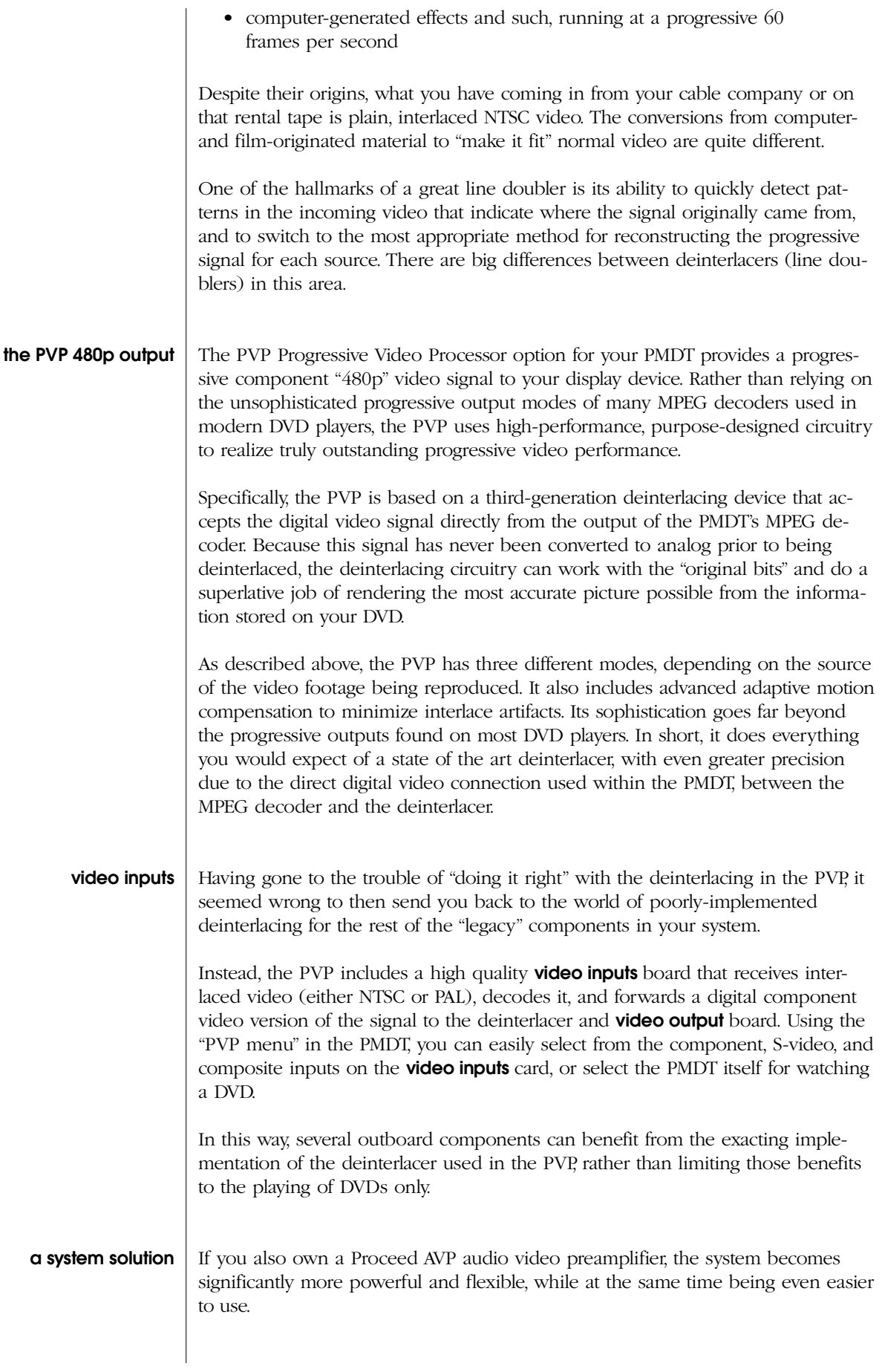

By connecting a communications cable between the PVP-equipped PMDT and the AVP (and making sure that each is running its latest system software) and making a few other connections, you can automatically route all of the composite and S-video signals coming into the AVP to the appropriate inputs of the PVP video inputs board for deinterlacing and high quality output.

In addition, the component input on the PVP now becomes available for any other normal, interlaced signal in your system—perhaps a satellite dish. This effectively adds component video switching to the AVP, since there are now two component video sources available to the system: the internal, digital component connection between the PMDT and the PVP; and the external, analog component connection on the video inputs board.

Thus the PMDT/PVP/AVP system has the following input complement:

- four composite inputs
- four S-video inputs
- one digital component input (direct, within the PMDT itself)
- one analog component input (on the video input board of the PVP)

The addition of the PVP to a PMDT/AVP system effectively allows the PMDT to be your DVD player, *and* the system's video processor, *and* an expansion video switcher. Better still, because the products can "talk" to each other, everything happens transparently to the user. Simply select the input you want as you always have on the AVP, adjust the volume, and relax to enjoy outstanding audio and video performance.

<span id="page-10-0"></span>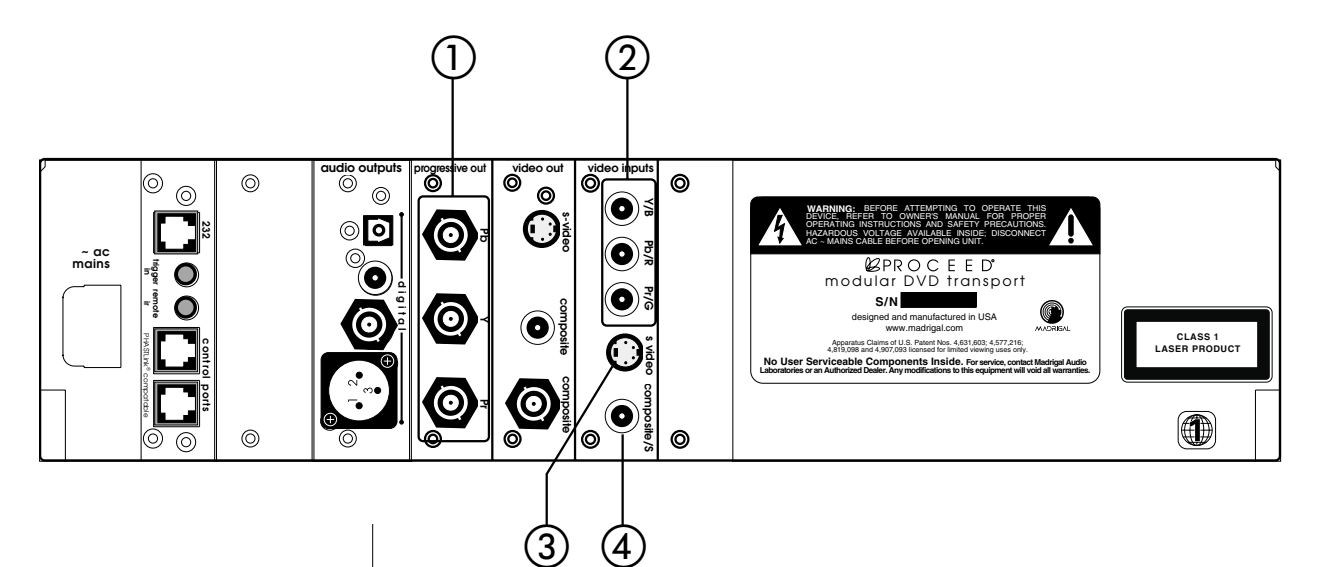

# **Rear Panels, PVP**

#### **1 PROGRESSIVE COMPONENT OUTPUTS**

These three BNC connectors provide a progressive component video signal. In order from top to bottom, they are Pb, Y, Pr. If your display device or video processor can accept a progressive component video input, we recommend using these outputs for your critical viewing. The improvement in image dynamic range, clarity, and realism can be quite remarkable, since using this connection bypasses a great deal of circuitry, both in the PMDT, and in your video processor and/or display device.

Most televisions that are capable of displaying a progressive signal will automatically "lock" to the output frequency of the PVP. If yours requires manual setup, select the "480p" or the "31.5 kHz" setting of your television. (Please see your television's owner's manual for more information.)

#### **2 COMPONENT VIDEO INPUT**

If you have either an NTSC or a PAL interlaced component video output on another source (perhaps a satellite dish receiver), connect its Y, Pb, Pr outputs to this inputs taking care to connect them in the proper order (Y, Pb, Pr from top to bottom).

In a standalone configuration, you may access this input using the PVP menu on the PMDT.

With the addition of the communication link cable between the AVP and the PMDT, and a software update to each component, the PMDT and AVP will work together to automatically select this input on the PVP **video inputs** card when you select a source on the AVP that is defined to use video input "**Aux Component**" in the AVP Define Button menu.

#### **3 S-VIDEO INPUT**

In a standalone configuration, you may access this input using the PVP menu on the PMDT. The signal will be received, converted to digital component video, and routed to the deinterlacer automatically.

If you have a PMDT/PVP/AVP system, connect the **main S-video output** of the AVP to this S-video input on the PVP **video inputs** card. With the addition of the communication link cable between the AVP and the PMDT, and a software update to each component, the PMDT and AVP will work together to automatically select this input on the PVP **video inputs** card whenever you have selected an S-video source on the AVP.

#### **4 COMPOSITE VIDEO INPUT**

In a standalone configuration, you may access this input using the PVP menu on the PMDT. The signal will be received, converted to digital component video, and routed to the deinterlacer automatically.

If you have a PMDT/PVP/AVP system, connect the **main composite output** of the AVP to this composite input on the PVP **video inputs** card. With the addition of the communication link cable between the AVP and the PMDT, and a software update to each component, the PMDT and AVP will work together to automatically select this input on the PVP **video inputs** card whenever you have selected a composite source on the AVP.

<span id="page-12-0"></span>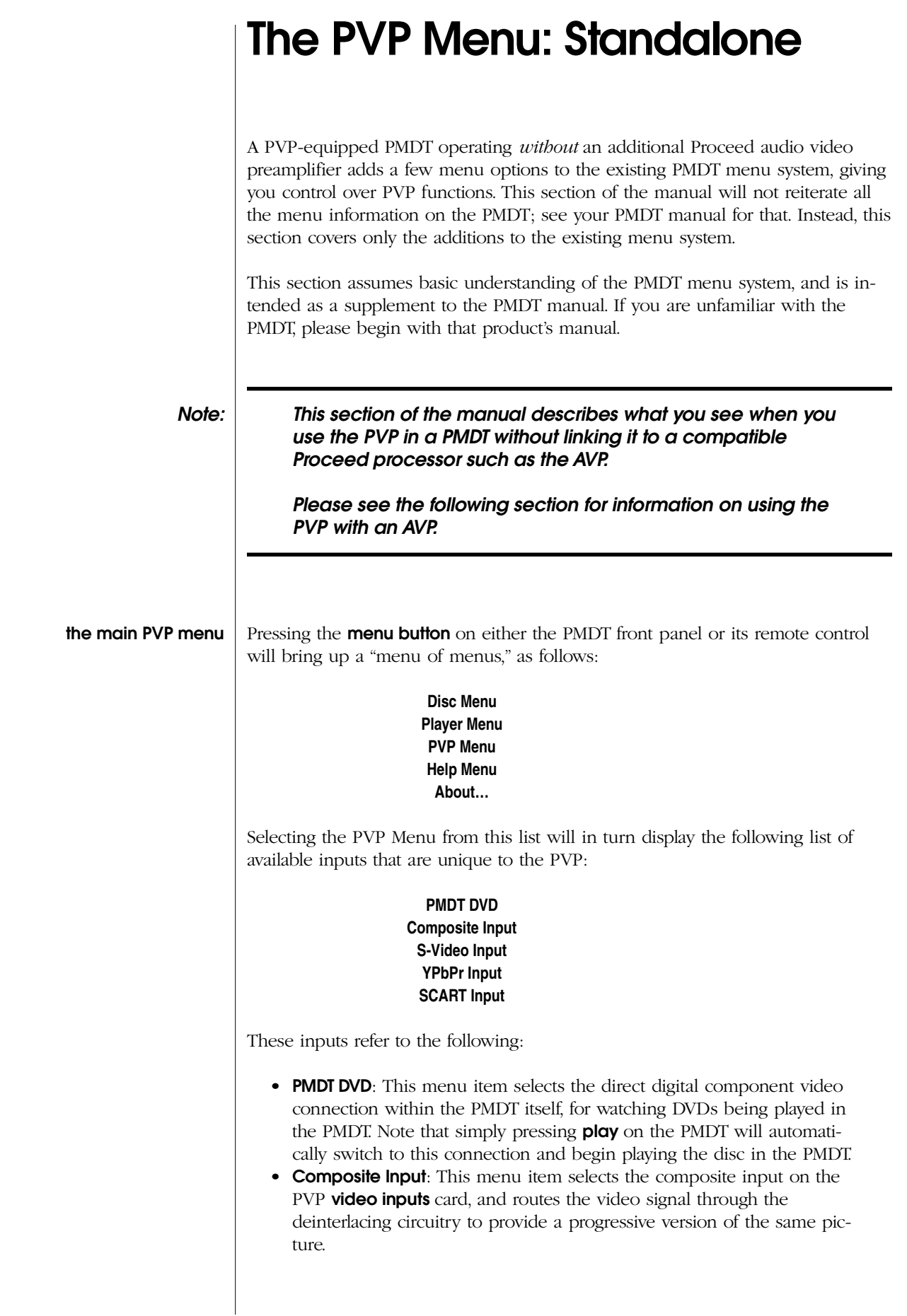

<span id="page-13-0"></span>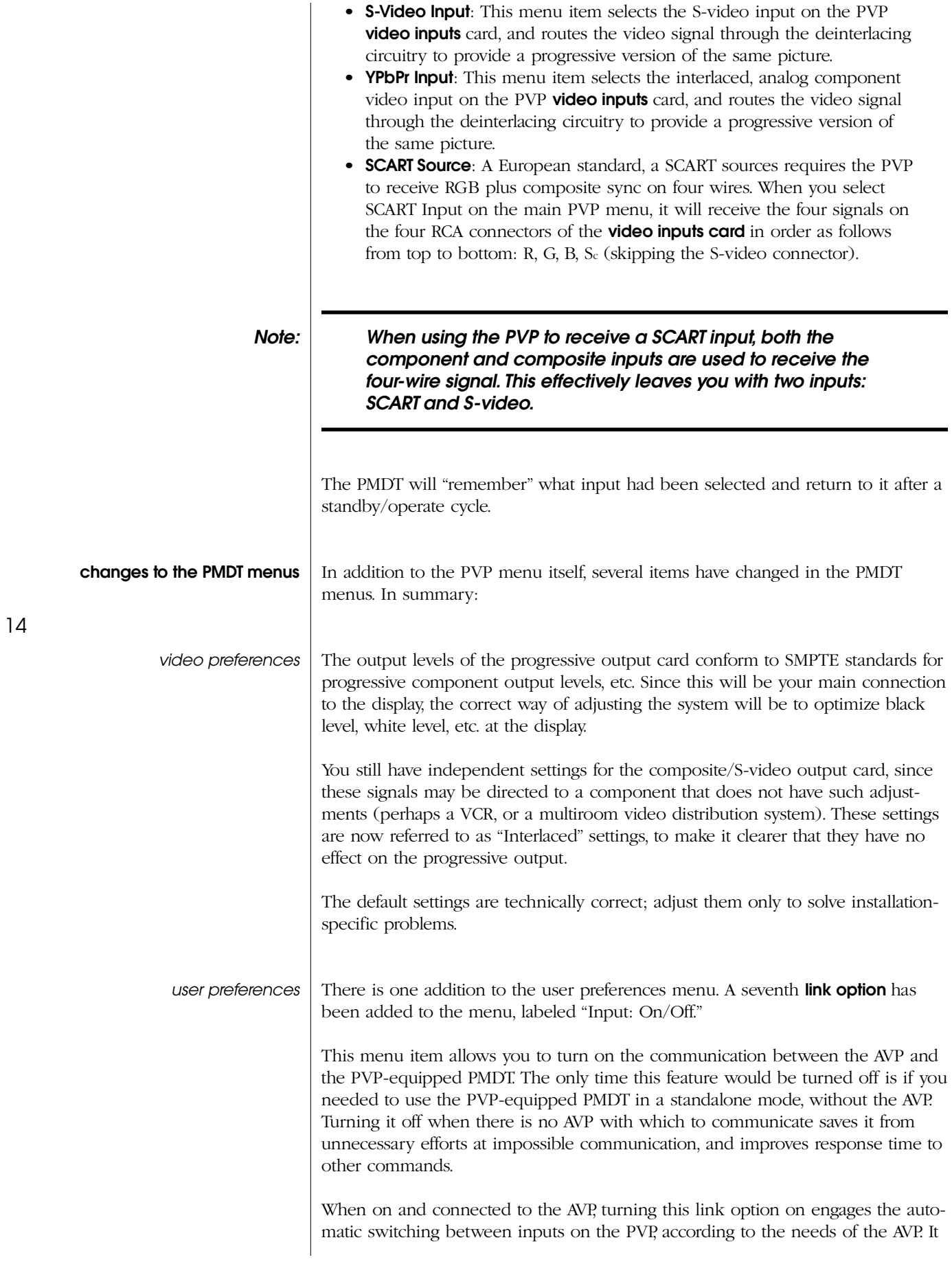

<span id="page-14-0"></span>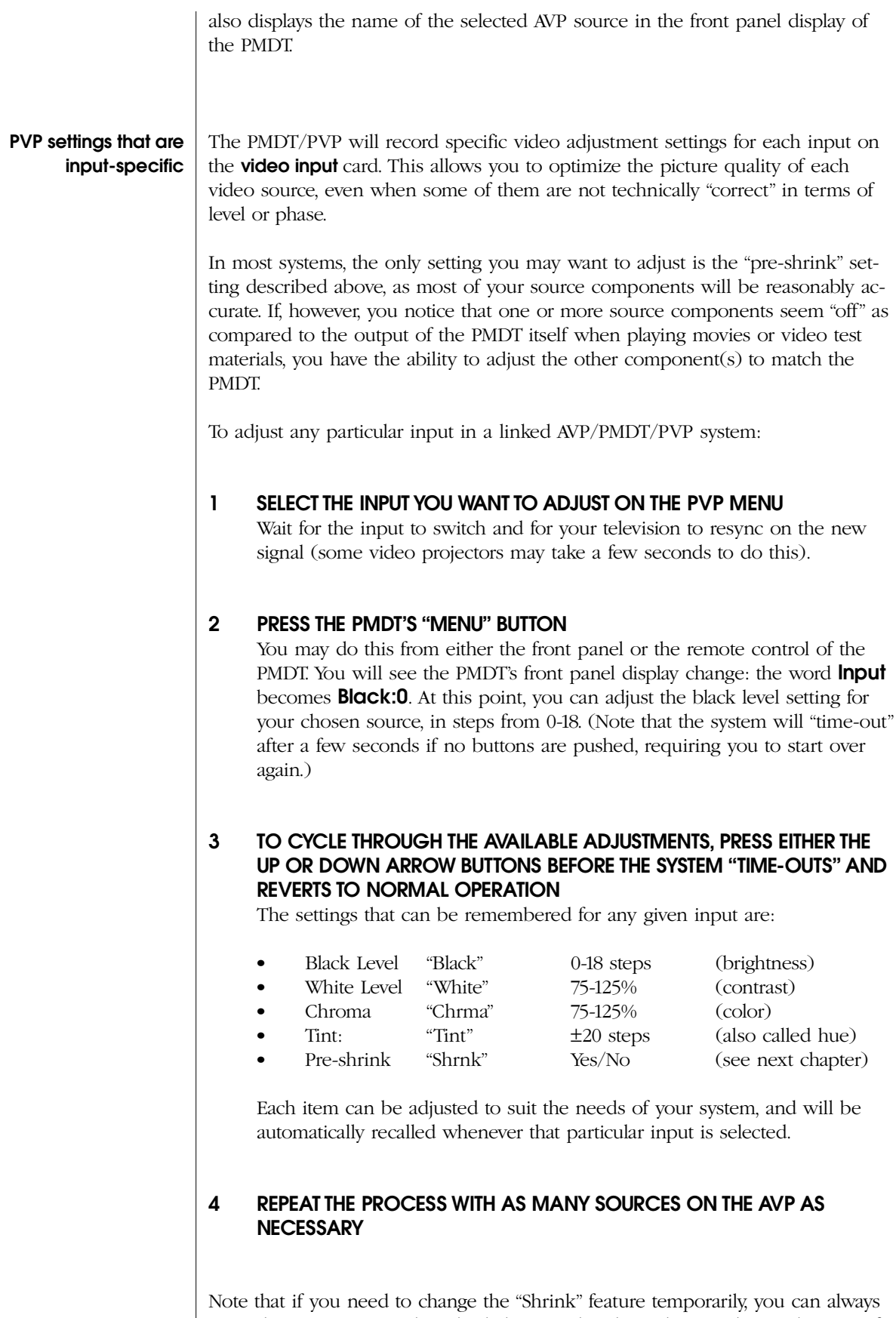

enter the menu system described above and make a change. This might occur, for example, if your satellite service plays almost everything in 4:3, except for the occasional pay-per-view or premium channel. If a 16:9 anamorphically-squeezed

program comes on, you do not need the PVP to squeeze it yet again; set the preshrink feature to off for the duration of the movie, then turn it back to on for normal programming.

<span id="page-16-0"></span>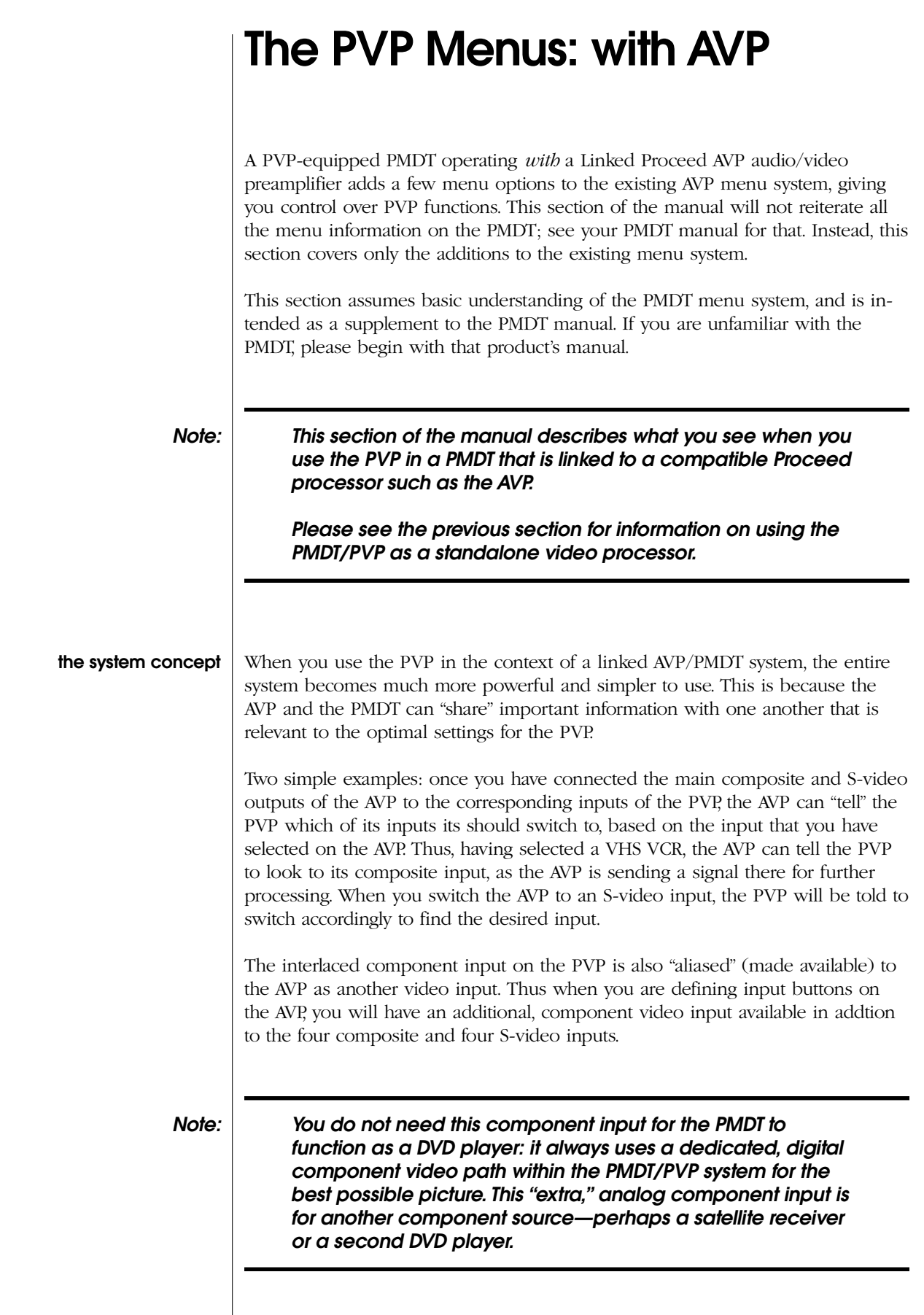

Having said this, you may still elect to connect a "redundant" video connection (composite or S-video) for the PMDT and AVP that can be used to route the output of the PMDT to a remote zone or record output.

#### <span id="page-17-0"></span>**automatic aspect ratio conversion**

Many (but not all) telelvisions that are capable of accepting the 480p output of the PMDT falsely assume that all progressive signals are also anamorphically squeezed. This ridiculous assumption (which appears to stem from not having read the HDTV specification very closely) means that 4:3 progressive video signals ends up grossly distorted, with short & fat people everywhere. This is because they start out "correct," and are then inappropriately "corrected" for anamorphic squeezing by the television.

Fortunately, the PVP can compensate for this deficiency of the television's, by "pre-shrinking" 4:3 signals before they are routed to the television. The PVP does so without losing any picture information, presenting the best possible picture on these somewhat feature-limited televisions. (*Technically, for those interested: in "pre-shrink" mode, the PVP is actually running its horizontal clock at a higher rate so as to display all available picture information within a smaller, centered area; it fills the now-empty side areas in with new, black pixels. In this fashion, the active picture area is "squeezed" without losing any picture detail. The television then stretches it back out to normal.*)

Whether or not it makes sense to engage this "pre-shrink" mode in the PVP is decided on an input-by-input basis, depending on the likelihood of ever seeing an anamorphically-squeezed signal on a given video source. Since DVD players and the occasional pay-per-view movie on satellite are the only likely sources of anamorphically-shrunk video, it probably makes sense to leave pre-shrink on for most things (if you have one of these televisions with the aformentioned problem). Of course, you can always change it "on the fly" to accommodate unusual situations as they arise.

In the special case of the PMDT playing DVDs, we of course know *for a fact* whether or not any given disc is anamorphically squeezed. We can therefore switch the PVP automatically, based on the disc you are playing: 4:3 material can be "pre-shrunk" to suit your television's false assumptions about progressive video, while anamorphic signals are passed along "as is" for your television to "unsqueeze." This automatically occurs when using the 16:9 TV Type as selected in the Player Menu.

To summarize the "pre-shrink" feature of the PVP:

- If your 480p-capable television allows you to change aspect ratios at will, based on the needs of the program material, leave the "Shrink" feature off on all inputs. Doing so will give you the greatest flexibility in displaying 4:3 pan and scan, 4:3 letterbox, and 16:9 anamorphic material.
- If your 480p-capable television automatically goes to horizontal stretch (anamorphic unsqueeze) mode when it sees a progressive video signal (as many do), set the "Shrink" feature to Yes for all sources that are likely to be 4:3 most or all of the time; set "Shrink" to No for any sources that are likely to be 16:9 anamorphic most or all of the time.
- The PMDT in which the PVP resides can take care of itself, automatically turning pre-shrink on and off as needed by the disc being played when the TV Type 16:9 is selected in the Player Menu

<span id="page-18-0"></span>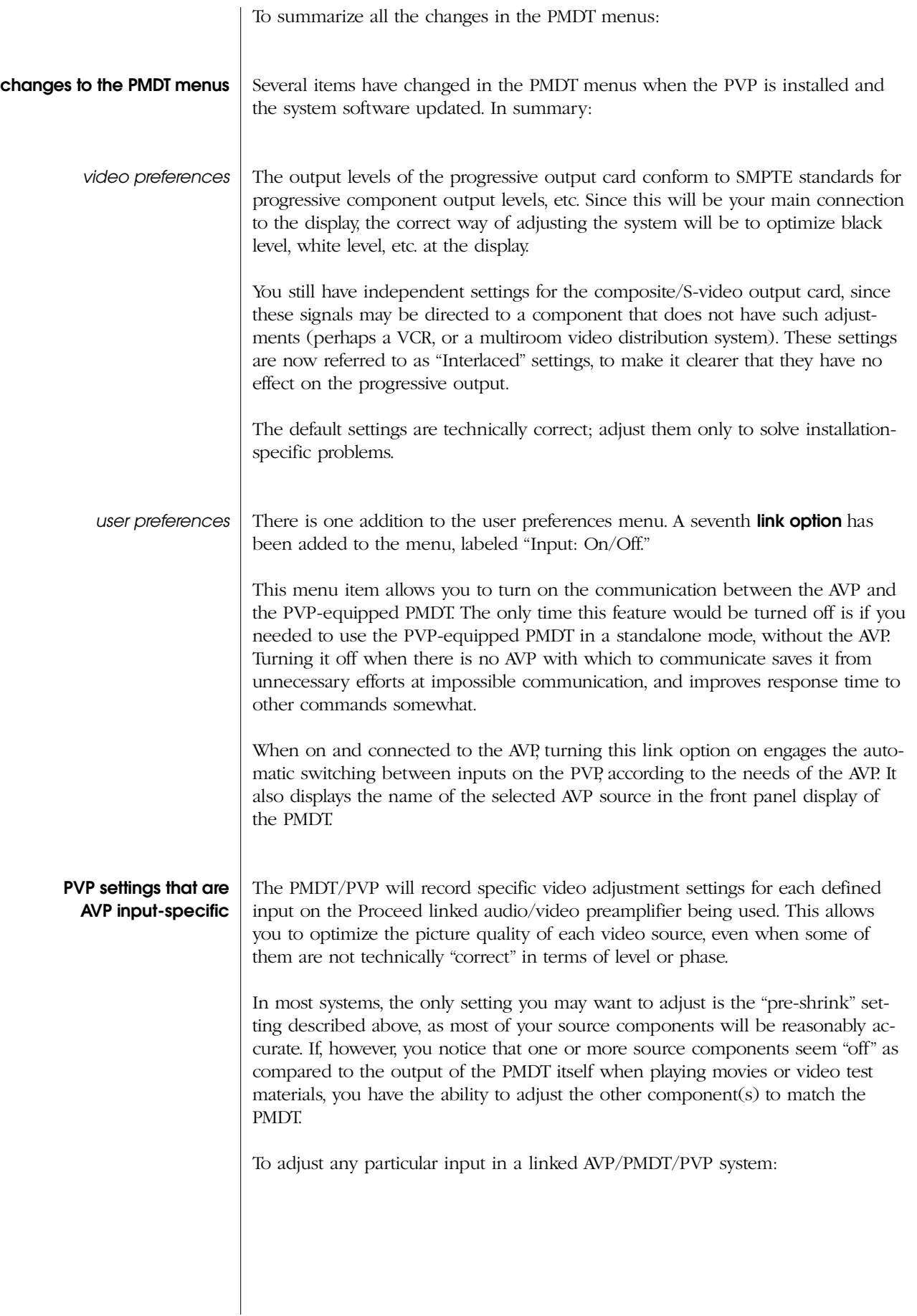

#### **1 SELECT THE INPUT YOU WANT TO ADJUST ON THE AVP**

Wait for the input to switch and for your television to resync on the new signal (some video projectors may take a few seconds to do this). You should see the name of the selected source in the front panel displays of both the AVP and the PMDT.

#### **2 PRESS THE PMDT'S "MENU" BUTTON**

You may do this from either the front panel or the remote control of the PMDT. You will see the PMDT's front panel display change: the word **Input** becomes **Black:0**. At this point, you can adjust the black level setting for your chosen source, in steps from 0-18. (Note that the system will "time-out" after a few seconds if no buttons are pushed, requiring you to start over again.)

#### **3 TO CYCLE THROUGH THE AVAILABLE ADJUSTMENTS, PRESS EITHER THE UP OR DOWN ARROW BUTTONS BEFORE THE SYSTEM "TIME-OUTS" AND REVERTS TO NORMAL OPERATION**

The settings that can be remembered for any given input are:

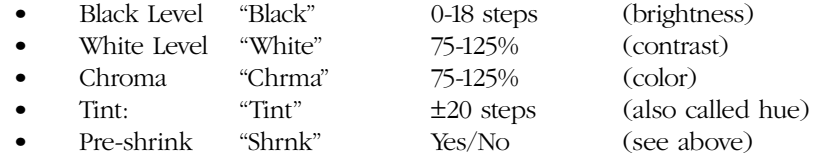

Each item can be adjusted to suit the needs of your system, and will be automatically recalled whenever that particular input is selected.

#### **4 REPEAT THE PROCESS WITH AS MANY SOURCES ON THE AVP AS NECESSARY**

Note that if you need to change the "Shrink" feature temporarily, you can always enter the menu system described above and make a change. This might occur, for example, if your satellite service plays almost everything in 4:3, except for the occasional pay-per-view or premium channel. If a 16:9 anamorphically-squeezed program comes on, you do not need the PVP to squeeze it yet again; set the preshrink feature to off for the duration of the movie, then turn it back to on for normal programming.

### <span id="page-20-0"></span>**Troubleshooting**

In general, refer any service problems to your local authorized Proceed dealer. Before contacting your dealer, however, check to see if the problem is listed here. If it is, try the suggested solutions. If none of these solves the problem, contact your Proceed dealer.

#### **1. NO VIDEO OUTPUT FROM EXTERNAL VIDEO SOURCES**

- ✓ Verify that the PMDT is on.
- ✓ Verify that the selected source is itself on.
- ✓ Verify that the correct video input is selected, either manually in a standalone system or by checking the Define Button menu screen on tyhe AVP in a linked system.
- ✓ Verify that the Link is established between the PMDT/PVP and the AVP (assuming you have a linked system) by changing the display intensity on either—if the Intensity Link is on, the displays on both units should track with one another.

#### **2. THE PMDT WON'T FUNCTION, AND THE DISPLAY IS DARK.**

- ✓ The PMDT isn't plugged into the AC mains.
- ✓ The **power** button has not been engaged.
- ✓ The wall socket (or extension cord, if used) is faulty, or the wall socket has a tripped circuit breaker or blown fuse.
- ✓ A fuse is blown in your PMDT (contact your Proceed dealer).

#### **3. I HAVE LINKED THE PMDT TO MY AVP BUT THE LINKS DON'T SEEM TO BE WORKING.**

- ✓ Check to make sure your Link cable is seated properly, connecting the Control ports (PHASTLink compatible) of the two products, and that the PMDT's input name on the AVP is "PMDT" (no quotation marks).
- ✓ Check to make sure you have the latest version of software installed in your AVP. Please consult with your dealer for more information on your AVP software version.
- ✓ Your AVP may need the PHAST™ daughtercard installed. Please contact your dealer for details.

# **U.S. and Canadian Warranty**

<span id="page-21-0"></span>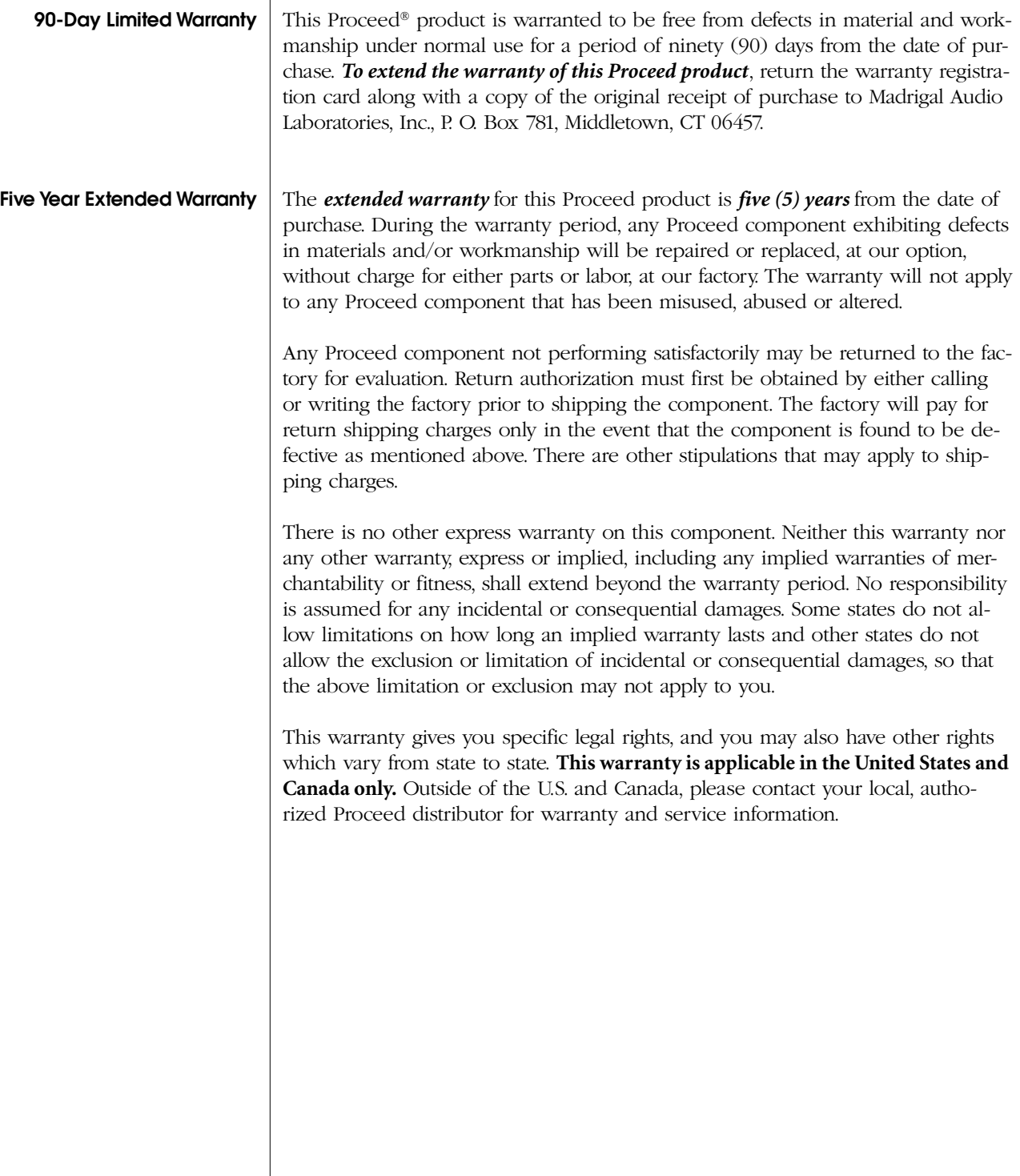

## <span id="page-22-0"></span>**Obtaining Service**

We take great pride in our dealers. Experience, dedication, and integrity make these professionals ideally suited to assist with our customers' service needs.

If your Proceed component must be serviced, please contact your dealer. Your dealer will then decide whether the problem can be remedied locally, or whether to contact Madrigal for further service information or parts, or to obtain a Return Authorization. The Madrigal Technical Services Department works closely with your dealer to solve your service needs expediently.

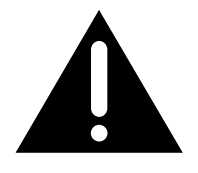

**Important! Return authorization must be obtained from Madrigal's Technical Services Department BEFORE a unit is shipped for service.**

> It is extremely important that information about a problem be explicit and complete. A specific, comprehensive description of the problem helps your dealer and the Madrigal Technical Services Department locate and repair the difficulty as quickly as possible.

A copy of the original bill of sale will serve to verify warranty status. Please include it with the unit when it is brought in for warranty service.

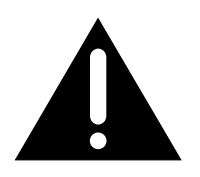

**Warning! All returned units must be properly packaged (preferably in their original packing material), and the proper return authorization numbers must be marked on the outer carton for identification. If the packaging to protect the unit is, in our opinion or that of our dealer, inadequate to protect the unit, we reserve the right to repackage it for return shipment at the owner's expense. Neither Madrigal nor your dealer can be responsible for shipping damage due to improper (that is, non-original) packaging.**

> Your dealer can order a new set of shipping materials for you if you need to ship your component and no longer have the original materials. There will be a charge for this service. We *strongly* recommend saving all packing materials in case you need to ship your unit some day.

### <span id="page-23-0"></span>**Specifications**

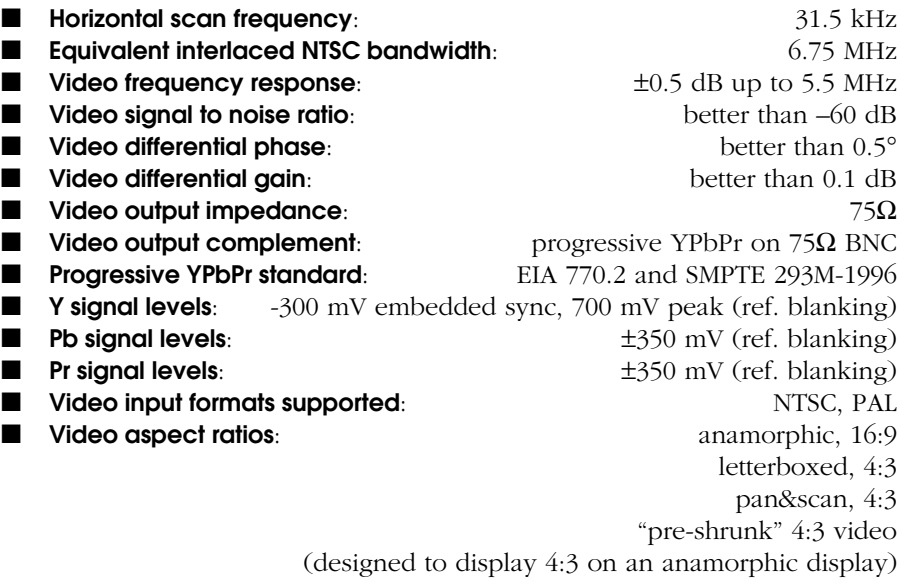

For more information, see your Proceed dealer, or contact:

#### *Madrigal Audio Laboratories, Inc.*

*P.O. Box 781 2081 South Main Street (Route 17) Middletown, Connecticut 06457 USA Telephone (860) 346-0896 FAX (860) 346-1540 Internet http://www.madrigal.com/*

**Madrigal provides an owner-transferable, five year extended warranty on all Proceed products within the U. S. and Canada ONLY. Warranty and service policies outside the U. S. and Canada are set by the local, authorized distributor and are applicable in the country of purchase ONLY. Madrigal products are designed to operate at set voltages appropriate for the country of sale and may be damaged if operated at the wrong voltage.contact your local dealer or distributor.**

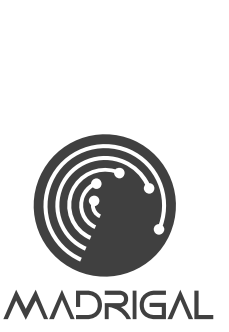

Middletown, Connecticut 06457 USA 2081 South Main Street, P.O. Box 781 Madrigal Audio Laboratories, Inc.

> Telephone: (860) 346-0896 Fax: (860) 346-1540 http://www.madrigal.com/

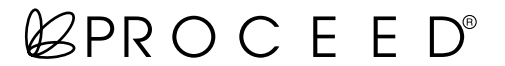

is a registered trademark of Madrigal Audio Laboratories, Inc. H a Harman International company

630446 © 5/2001 Madrigal Audio Laboratories, Inc. All rights reserved. Printed in U.S.A.